## CON-222 GETTING SOUND OUT

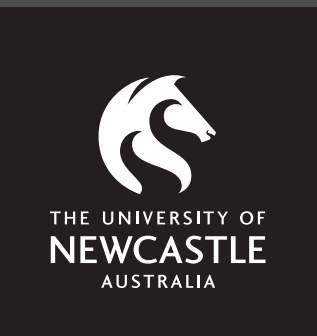

**Supportal How-To Guide CON-222**

## GETTING SOUND **OUT** CON-222

**About**

- All monitoring functions can be performed from the Avid S6 Master Touch Module monitor section.
- *Functions include:* 
	- *Monitor speaker volume*
	- *Monitor source selects*
	- *Talk back*

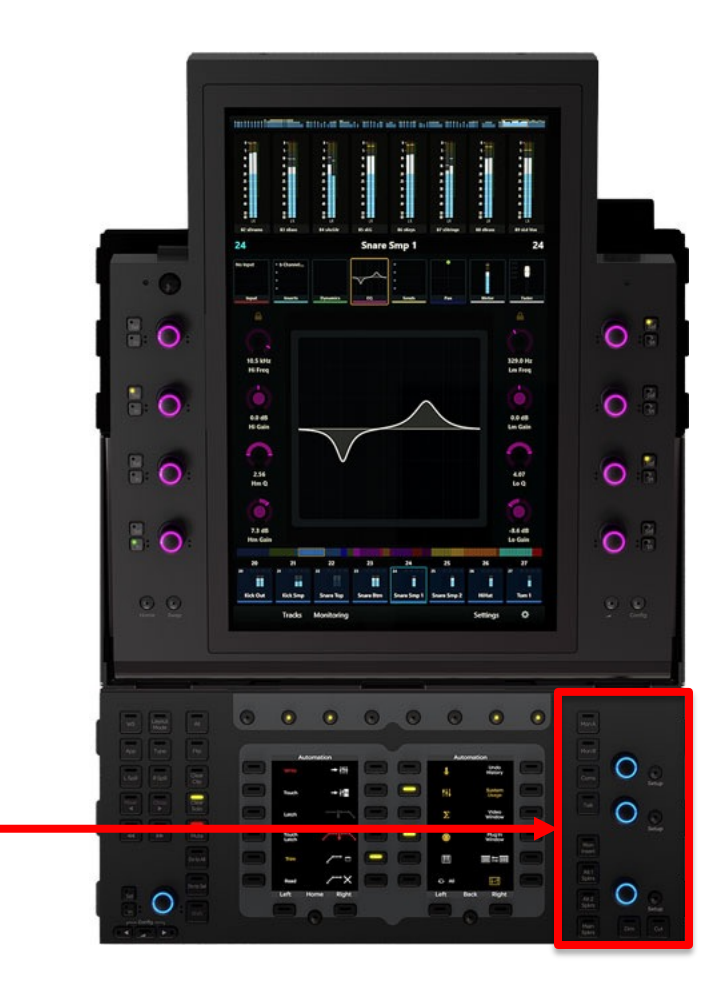

Monitor Section

## GETTING SOUND OUT CON-222

**Step 1**

- Adjust the main monitor volume using the **Monitor Knob.**
- *The following Sources are enabled by default:* 
	- *Digital Audio Workstations (Pro Tools, Logic Pro X, and Live)*
	- *Mac OS Preview (iTunes, YouTube, etcetera)*
	- *BYO USB devices*

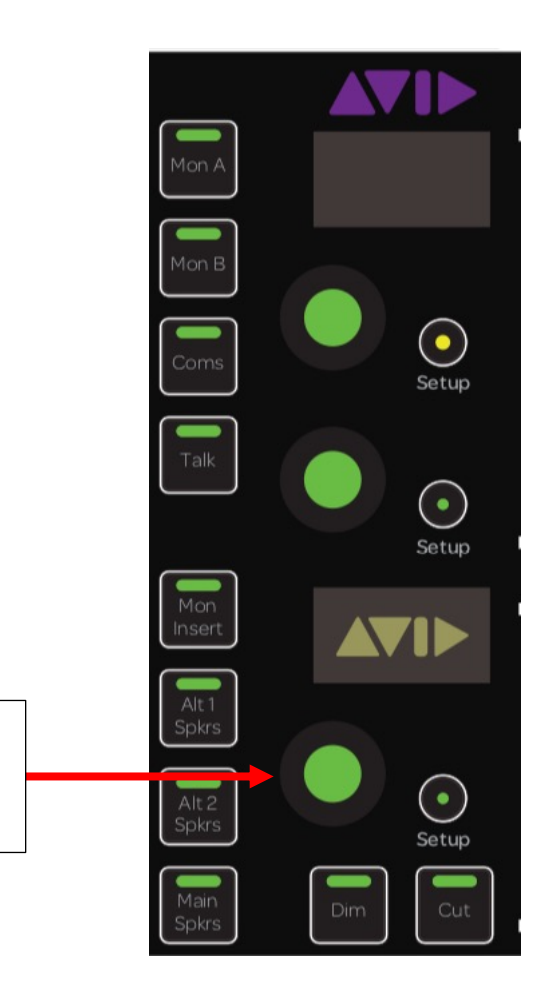

Main monitor volume

## GETTING SOUND **OUT** CON-222

**Step 2**

- Other monitor functions include Talk Back, Dim, and Mute.
- *Tip: Do not use the other unassigned monitor buttons.*

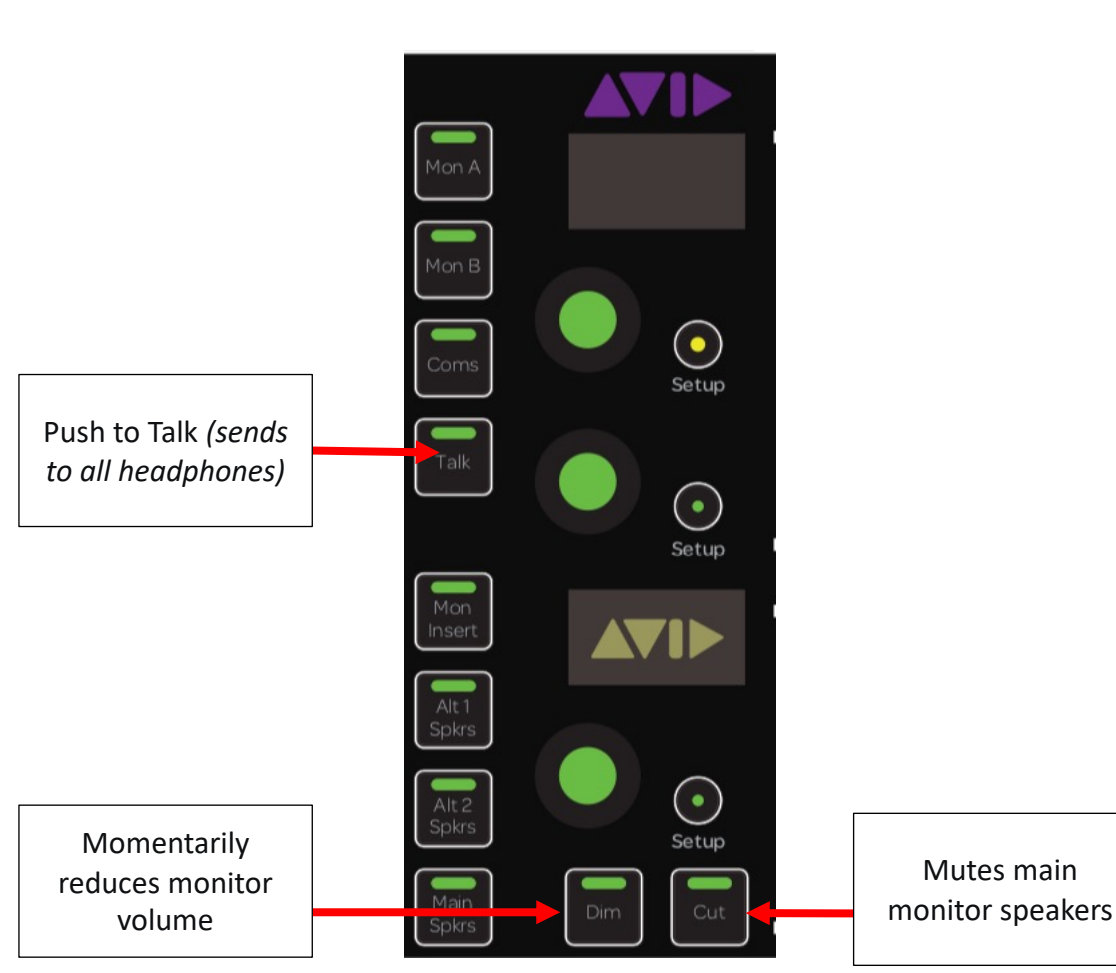